## **Esse Estabelecimento não Possui Vínculo com Empresas que Permitem a Inclusão de Cartões pelo Site**

Ao acessar o cadastro de cartão fidelidade, caso exibir essa mensagem será necessário verificar duas configurações:

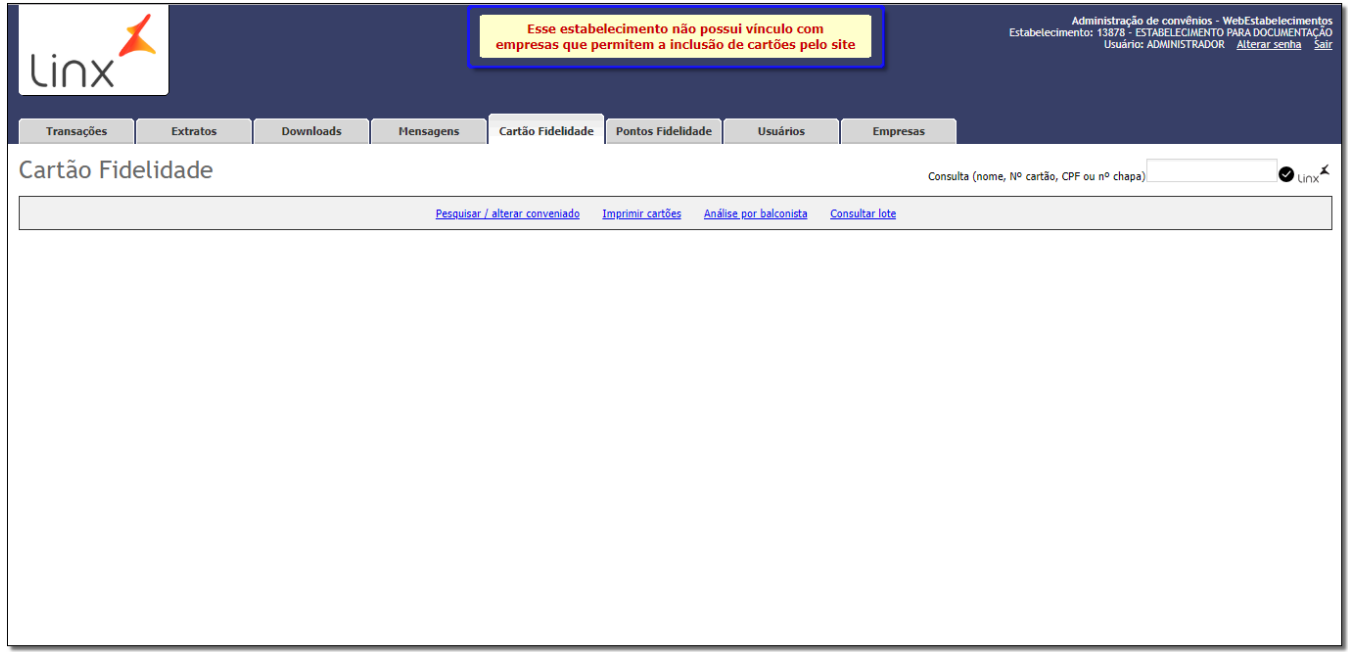

Figura 01 - Mensagem

**1 - permissão para cadastrar cartões pelo site**

Acesse o menu **Cadastros > Empresas.**

## Cadastros

Administradoras

## Empresas

Estabelecimentos

Conveniados

Cartões

Formas de Pagamento

Segmentos

Taxas

Agenciadores

Bancos

Contas Bancárias

Despesas da Administradora

Fabricantes

Prêmios

Produtos

Grupos de Produtos

Programas de Desconto

Operadores

Figura 02 - Menu Cadastro

Digite o nome da empresa desejada e el clique em \_

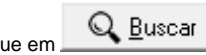

 $\,$ 

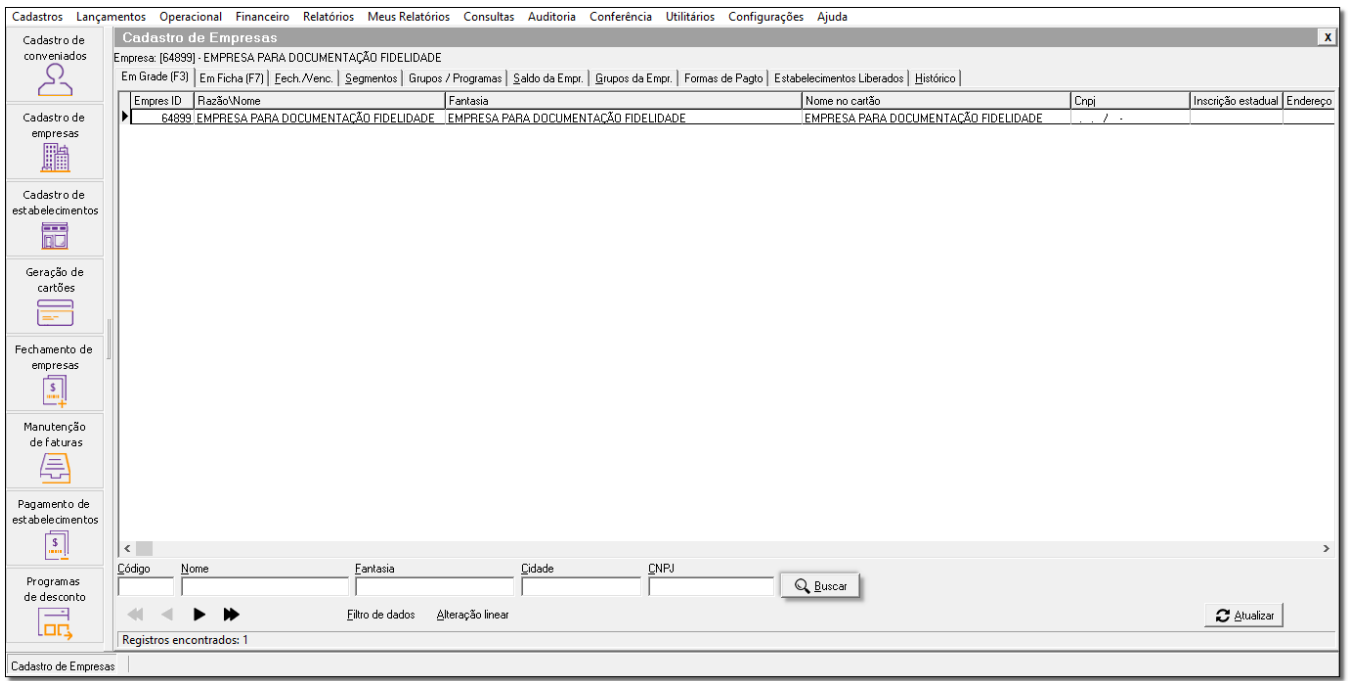

Figura 03 - Cadastro

Em seguida, vá até a aba *Em Ficha* 1, na sequência selecione a aba *Cartões da Empresa* 2.

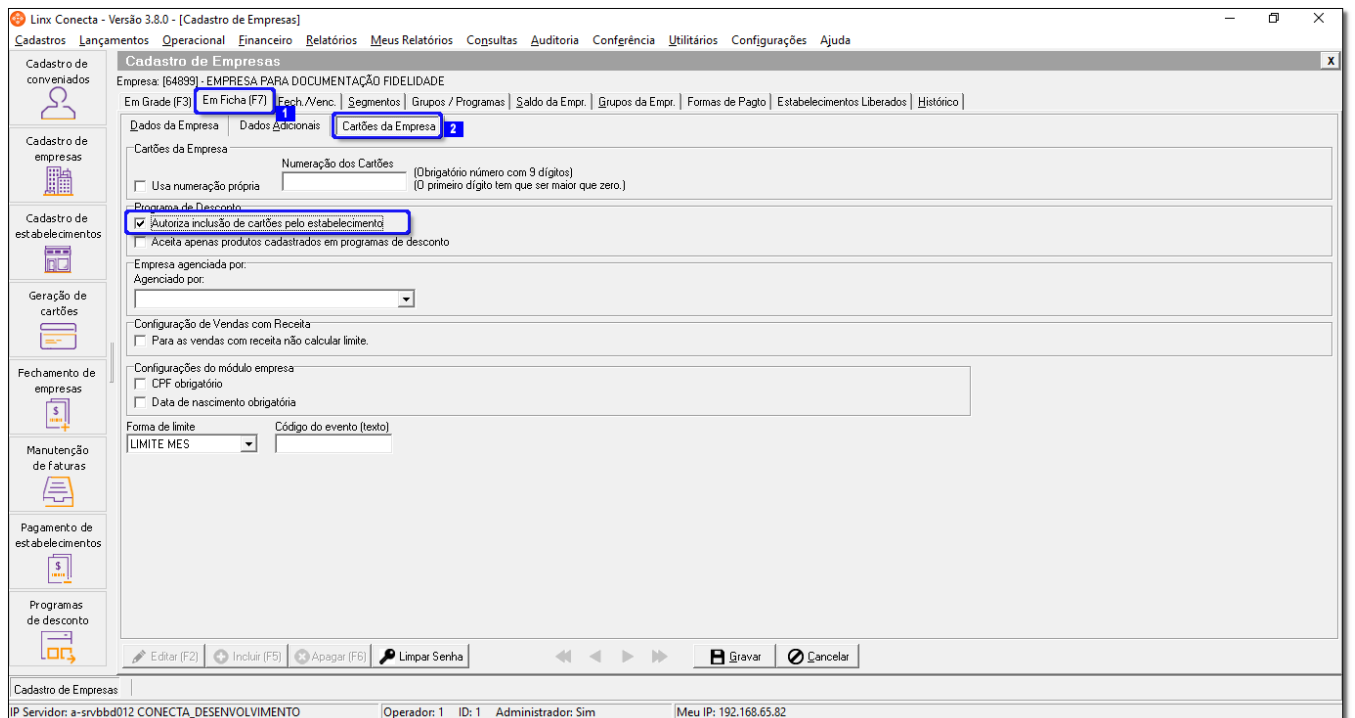

Figura 04 - Em Ficha

A opção **Autoriza inclusão de cartões pelo estabelecimento deverá estar marcada.** 

## **2 - liberar estabelecimento para empresa que permite o cadastro de cartões pelo site.**

Além da configuração apresentada no item acima, é necessário que o estabelecimento que esteja utilizando o Web Estabelecimentos possua a empresa que permite o cadastro de cartão fidelidade liberada.

Para isso, acesse o menu **Cadastros > Empresas.**

Digite o nome da empresa desejada e  $\bigoplus_{\text{clique em}}$  Q Buscar

Em seguida, vá até a aba Estabelecimentos liberados.

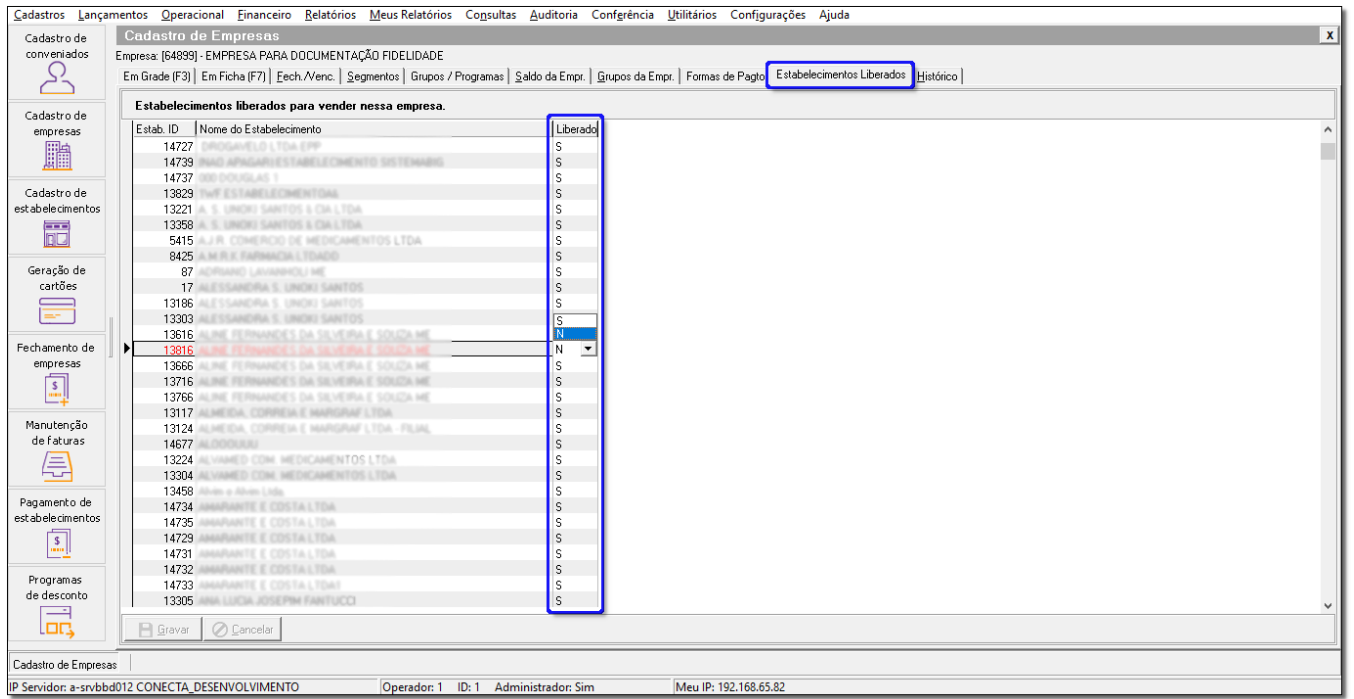

Figura 05 - Estabelecimento Liberado

Será necessário verificar se o estabelecimento está liberado para empresa. Caso na coluna liberado, o estabelecimento estiver com **N**, mude para **S.**

Após aplicar essas duas configurações na empresa que permite cadastros pelo site, será possível efetuar os cadastros pelo Web Estabelecimentos.